# **CHK POWER QUALITY**

# **Get more Work from your Power**

## Technical note: MIRO automatic FTP uploads

This guide introduces how to setup an FTP system with automatic data uploads from the MIRO Power Quality Logger and Analyser.

## **Introduction**

#### **Purpose**

The FTP upload option provides automatic data collection without needing an application which periodically polls data to manage it.

This has numerous advantages:

- Unsolicited reporting instead of polling allows for the device (MIRO) to initiate all connections, removing the need for a static IP for each unit.
- Compatible with all SIMs most public internet SIMs provide a private IP address behind a router/firewall (ie. carrier-grade NAT), effectively blocking all incoming connections. Remember that cellular data services are geared up for smartphones and tablets; machine-to-machine services are a niche application.
- Only the server needs to be static and externally accessible - this is rarely an issue with a wired connection.
- More secure than a polled solution with a public static IP.
- Private IP SIMs can still be used, as long as the server is located within the same private network.
- Many different server options are available across multiple operating systems rather than specifically requiring a Windows PC.
- Third party FTP hosting solutions can be used
- Third party services to receive files via FTP and transfer to another service such as Dropbox are available.

#### **Gapless logging**

FTP uploads, like CITRUS downloads, will not interrupt measurement or logging. Data is cleared on successful uploads, and only the data that was

actually uploaded is cleared. Any data logged during the upload is maintained, and will be sent during the next upload.

Files from the same MIRO can be joined in CITRUS to produce graphs of weeks or months of data with no gaps.

#### **Connecting with CITRUS**

If a static IP is used, it is still possible to connect directly with CITRUS and download even if FTP uploading is enabled.

#### **Server Setup**

Server setups differ depending on whether public (internet) or private SIMs are used and (for the public case) on whether the server should be hosted externally or internally.

#### **Private Network**

In this case, the server will need to be located within the private network and directly accessible (by hostname or IP) from the remote units.

If you already have a PM Sync Automatic installation, it may make sense to use the same machine as the FTP server.

The files will then be accessible either by connecting to the server via an FTP client (eg. FileZilla Client) or through a mapped network drive.

Your IT department will need to set this up.

#### *Third-party hosted (recommended)*

FTP hosting is widely available with different options for storage, monthly data caps, user accounts etc.

Data can then be downloaded from the server by connecting to the server with any FTP client (such as FileZilla client).

Contact us if you are unsure which provider to use. We can help select a provider/plan and set it up on your behalf.

#### *Self-hosted (advanced)*

# **CHK POWER QUALITY** Experts in Power Quality

# **Get more Work from your Power**

This option will take longer to set up but will be cheaper and may be easier to use. The FTP server could be configured to place files in a shared folder, for example, and then other PCs may access the files directly through a mapped network drive without needing an FTP client.

You will need either a static IP in your office (usually standard with any wired business internet service) or a dynamic DNS service. A static IP is strongly recommended because this is the simplest and most reliable option.

Contact your ISP for more information.

An FTP server is included in Windows Server 2008 and later, but it can be difficult to set up. A popular server that works on any version of Windows is FileZilla:<https://filezilla-project.org/>

Documentation is available here: [https://wiki.filezilla](https://wiki.filezilla-project.org/Documentation)[project.org/Documentation](https://wiki.filezilla-project.org/Documentation)

The server should be set up in "passive" mode. This is usually the default.

Port forwarding will need to be set up on your router. The router's manual should explain how to do this. Both the primary port (21 by default) and the range of passive-mode ports (eg. ports 5000 to 5100) will both need to be forwarded.

## **Miro Setup**

CITRUS v1.0.4 or later is required, and MIRO firmware v1.08 or later.

## **Logging - Data Volume**

The volume of the logged data should be considered carefully as cellular data can be quite limited and/or expensive. An estimated data volume per day and month is provided in the configuration form to help manage this, but the actual amount of data could be larger or smaller depending particularly on how many event captures are taken.

The MIRO does not use segmented memory, and so there is no upper limit to how many waveform/RMS captures can be stored, though (as of firmware 1.08) there is a cap of 300 captures per day. This value may be altered or made configurable in future versions.

For long term installations, it is recommended to compare the size of the first few uploaded files against the estimates. If more events than expected were captured or if the file size is otherwise much larger, consider the following:

- Set the adjustable interval to 60 seconds or more, or disable all except IEC 10 minute and 2 hour intervals.
- Enable only the first 25 or 50 harmonics unless problems at higher harmonics are suspected.
- Disable sliding reference triggering from current:
	- o All channels including current are always captured regardless of the trigger source
	- o Large jumps in current usually have a corresponding voltage drop
- Raise the sliding reference threshold(s).
- Raise the transient threshold. In some installations, there will be large numbers of relatively minor events such as that shown in figure 1, which may not be of interest.

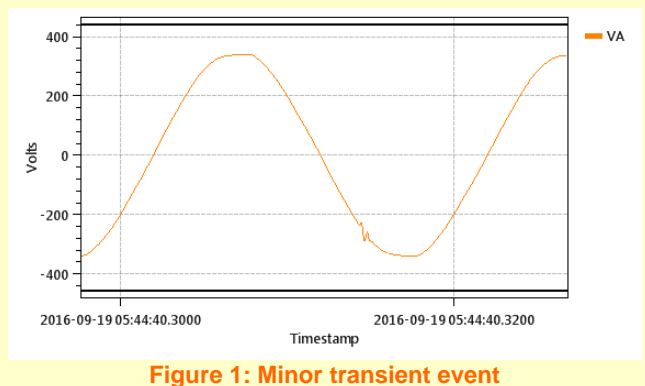

 Disable mains signalling captures and use the maximum-detection only.

### **Server Details**

Regardless of how the server is set up, there are four pieces of information which you need:

- Server hostname or IP. Examples:
	- o ftp.example.org (publicly accessible hostname)
	- o 203.0.113.20 (publicly accessible IP)
	- o 172.16.100.1 (private IP)
- Server port, such as 21
- Username
- Password

**CHK POWER QUALITY Experts in Power Quality** 

## **Get more Work from your Power**

A path and/or prefix is optional. The MIRO will take the value entered in the text box and attach an automatic filename to the end. The name will be the serial number followed by a date and time. Example: 15749004\_2016-09-18\_04-01-04.miro.

It is recommended to use only letters, numbers, underscores (\_) and dashes (-) in the filename.

If files from different units should go in different folders, then either set up a separate FTP username for each, and configure a separate folder in the server, or use the same account but specify a path. Folders will need to be created manually; the MIRO will expect the path to exist already.

Make sure to use forward slashes (/), as this is what FTP expects. This differs from the backslash (\) typically used by Windows.

As an example, the server may be configured with a single username tied to the folder "c:\ftproot". If three units (serial numbers 1111, 1112, 1113) are set up as follows:

- unit\_one/Miro
- unit\_two/Miro\_
- unit\_three/Miro

Then the resulting upload paths will be something like:

- c:\ftproot\unit\_one\Miro\_1111\_2016-09-18\_04- 00-37.miro
- c:\ftproot\unit\_two\Miro\_1112\_2016-09-18\_04- 02-20.miro
- c:\ftproot\unit\_three\Miro\_1113\_2016-09-18\_04- 01-12.miro

#### **Initial Upload**

On power up or shortly after FTP uploading is enabled, the MIRO will perform an upload to verify that the connection is working. The Comms page on the LCD can be used to verify that the upload worked if access to the server is not immediately available.

#### **Upload Trigger**

Two conditions are currently offered.

- Upload daily or weekly
- Upload when size reaches 20MB or 100MB

Both options may be selected at the same time.

Daily uploads (as of CITRUS 1.0.4) occur at 18:00 UTC time. This will be 4:00 or 5:00 Sydney time depending on daylight savings. Weekly uploads occur early Monday morning at this time.

A random delay up to 5 minutes is added to prevent multiple units all trying to log in to the server at the same moment.

This time was chosen as cellular network load is usually very light at this time. The exact time is arbitrary as the upload process does not leave any gaps in the data.

#### **Example**

In this example, the MIRO will connect to a server we have set up in a workstation in our office, and upload files into the folder test\_daily\_upload daily or earlier if data reaches 20MB:

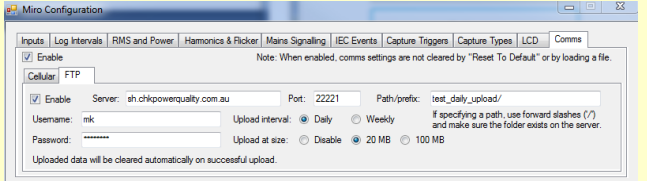

After running for a few days, these files were available on the server:

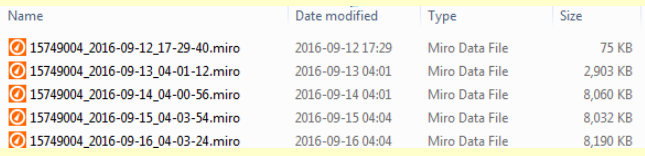